# tehnot=ka

[https://tehnoteka.rs](https://tehnoteka.rs/?utm_source=tehnoteka&utm_medium=pdf&utm_campaign=click_pdf)

# **Uputstvo za upotrebu (kratko EN)**

PNY nVidia GeForce RTX 4080 SUPER VERTO Overclocked Triple Fan 16GB GDDR6X 256-bit grafička kartica

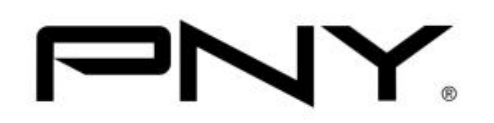

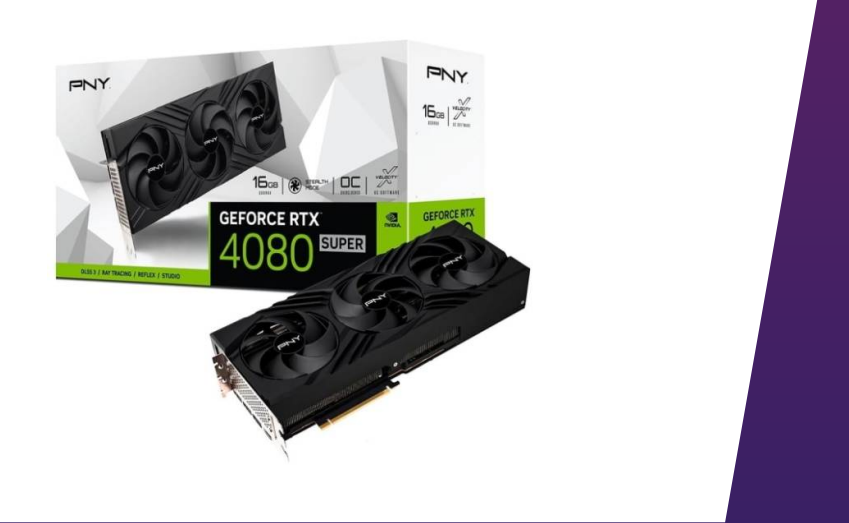

Tehnoteka je online destinacija za upoređivanje cena i karakteristika bele tehnike, potrošačke elektronike i IT uređaja kod trgovinskih lanaca i internet prodavnica u Srbiji. Naša stranica vam omogućava da istražite najnovije informacije, detaljne karakteristike i konkurentne cene proizvoda.

Posetite nas i uživajte u ekskluzivnom iskustvu pametne kupovine klikom na link:

[https://tehnoteka.rs/p/pny-nvidia-geforce-rtx-4080-super-verto-overclocked-triple](https://tehnoteka.rs/p/pny-nvidia-geforce-rtx-4080-super-verto-overclocked-triple-fan-16gb-gddr6x-256-bit-graficka-kartica-akcija-cena/?utm_source=tehnoteka&utm_medium=pdf&utm_campaign=click_pdf)[fan-16gb-gddr6x-256-bit-graficka-kartica-akcija-cena/](https://tehnoteka.rs/p/pny-nvidia-geforce-rtx-4080-super-verto-overclocked-triple-fan-16gb-gddr6x-256-bit-graficka-kartica-akcija-cena/?utm_source=tehnoteka&utm_medium=pdf&utm_campaign=click_pdf)

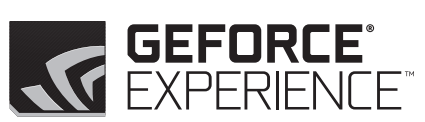

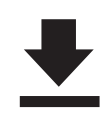

**GAME-READY DRIVERS: Get Game** Ready drivers meticulously optimized for each newly released title. Just click and install.

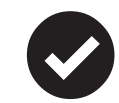

**KEEP YOUR GAMES OPTIMIZED:** 

GeForce Experience analyzes your specific CPU, GPU, and display monitor and automatically customizes game settings for the best experience.

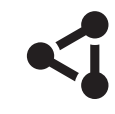

# **SHARE YOUR GREATEST GAMING**

**MOMENTS:** Want to show off your gaming skills? Use the in-game overlay to quickly capture and share videos, screenshots, and livestreams with your friends.

# **DOWNLOAD GEFORCE EXPERIENCE** at www.geforce.com/geforce-experience

### **NL - BEKNOPTE INSTALLATIEHANDLEIDING DE - KURZHANDBUCH ZUR INSTALLIERUNG SVE - SNABBINSTALLATIONSGUIDE RU - РУКОВОДСТВО ПО БЫСТРОЙ УСТАНОВКЕ**

**GRAPHICS CARD QUICK INSTALL GUIDE**

**E** DVIDIA.

• Place the graphics card above the expansion port for the type of card purchased (AGP, PCIe or PCI). Press<br>the card firmly and equally until it is

properly fitted into the connector.

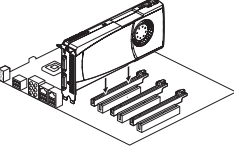

# **ENG - QUICK INSTALL GUIDE ESP - GUÍA RÁPIDA DE INSTALACIÓN POR - GUIA RÁPIDO DE INSTALAÇÃO FR - GUIDE D'INSTALLATION RAPIDE GEFORCE ITA - GUIDA DI INSTALLAZIONE RAPIDA**

#### **Installing your PNY graphics card**

- 
- Connect your monitor to the connector on your graphics card.

• Some cards may require one (or more) auxiliary power supplies. Locate an unused power connector within your system and plug it into the corresponding connector on your graphics card. Repeat this operation until all the graphics card's power connectors are connected.

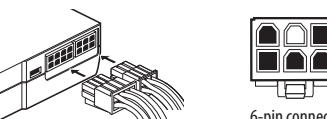

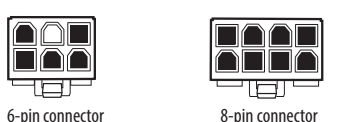

Warning: All cables must be connected before restarting your computer.

To

#### **Limited Liability**

The manufacturer reserves the right at any time and without notice to make any change, addition or revision to the product described in this manual. Accordingly, PNY Technologies assumes no liability for damage resulting directly or indirectly from errors, omissions or discrepancies between the product and the manual.

Instalar a sua placa gráfica PNY · Cologue a sua placa gráfica na porta de expansão do tipo da placa que comprou<br>(AGP, PCIe ou PCI). Pressione firmemente até que a placa fique posicionada adequadamente no conector.

### **Copyright**

PNY Technologies - Copyright © 2019. All other trademarks are the properties of their respective companies. All rights reserved. The trademarks mentioned have been registered by their respective owners.

#### **Trademarks**

All trademarks are the property of their respective owners.

#### **Precautions before installation**

Before working on your computer: • Make sure the power supply as well as any connected device is turned off. • Eliminate static electricity from your body by touching the metal

Antes de trabalhar com o seu computador: • Certifique-se de que a alimentação e quaisquer outros equipamentos

chassis of your computer. • When handling your graphics card, hold it by the edges and avoid touching its components.

**Installing your new PNY graphics card** Arm yourself with this quick installation guide and, if required, your computer manual.

> NOTA: Se a sua placa-mãe tiver uma placa gráfica integrada, consulte as instruções do seu manual do computador para desligá-la.

#### **Uninstalling the existing VGA driver**

• Remove the existing display driver using the "Add / Remove Programs" option from the "Control Panel". • Switch off your computer.

• Remove the existing video card. NOTE: If your motherboard has an integrated graphics controller, refer to the instructions in your computer manual to disable it.

• Ligue o seu monitor a conector da sua

• Algumas placas requerem a ligação a uma (ou mais) fontes de alimentação auxiliares. Localize um conector de alimentação vago no seu sistema e ligue-o ao conector correspondente na sua placa gráfica. Repita este procedimento até todos os conectores de alimentação

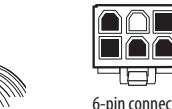

estarem ligados.

placa gráfica.

estão desligados

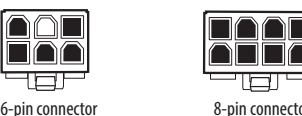

Atenção: Todos os cabos devem estar ligados antes de reiniciar o seu computador.

#### **Responsabilidade limitada**

O fabricante reserva-se no direito de, a qualquer momento e sem aviso prévio, alterar, adicionar ou rever o produto descrito neste manual. Da mesma forma, a PNY Technologies não assume quaisquer responsabilidades que advenham direta ou indiretamente de erros, omissões ou discrepâncias entre o produto e o manual.

**Désinstallation du pilote VGA existant** Suppression de programmes» du "Panneau de configuration".

REMARQUE : Si votre carte mère est équipée d'un contrôleur graphique intégré, reportez vous aux instructions données dans le guide d'utilisation de votre ordinateur afin de la désactiver.

**Copyright**

detentores

#### **Instalación del controlador de su tarjeta**  aráfica PNY

PNY Technologies - Copyright © 2019. Todas as marcas registadas são propriedade dos respetivos detentores. Todos os direitos reservados. As marcas registadas mencionadas foram registadas pelos respetivos

**Marcas registradas**

As marcas comerciais são propriedade dos respetivos detentores.

#### **Cuidados a ter antes da instalação**

• Toque na estrutura metálica do computador para eliminar a eletricidade

estática do seu corpo.<br>• Ao manusear a sua placa gráfica, segure-a pelas bordas e evite tocar nos

#### Instalar a sua nova placa gráfica PNY

seus componentes.

Tenha à mão este guia rápido de instalação e, se necessário, o manual do

seu computador.

# **Desinstalar o controlador VGA existente**

• Remova o controlador existente a partir da opção "Adicionar / Remover programas " no "Painel de controlo ".

• Desligue o seu computador.<br>• Remova a placa gráfica existente.

• Asegúrese de haber apagado el ordenador y cualquier otro dispositivo conectado. • Elimine la electricidad estática del cuerpo. Para ello, toque el bastidor metálico del ordenador.<br>• Cuando manipule la tarjeta gráfica, sosténgala por los bordes y evite tocar sus circuitos.

#### **Installation de votre carte graphique PNY**

Instalación de su nueva tarieta gráfica PNY Consulte esta guía de instalación rápida y eventualmente el manual de

- Positionnez la carte graphique au-dessus du connecteur d'extension correspondant au type de carte acheté (AGP, PCIe ou PCI). Enfoncez la carte de façon ferme et égale jusqu'à ce qu'elle soit correctement ajustée dans le connecteur. • Branchez votre moniteur dans le connecteur
- approprié de votre carte graphique.
- Certaines cartes peuvent nécessiter une (ou plusieurs) alimentation(s) auxilaire(s). Repérez une prise d'alimentation inutilisée à l'intérieur de votre système et branchez-la dans le connecteur de votre carte graphique correspondant. Réaliser l'opération jusqu'à ce que tous les connecteurs d'alimentations de la carte graphique soient branchés.

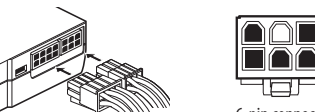

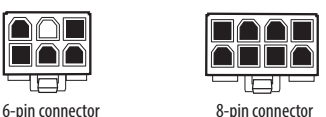

Attention: Tous les câbles doivent impérativement être connectés avant la remise en marche de votre ordinateur.

#### **Responsabilité Limitée**

Metallgehäuse Ihres Computers berühren. • Beim Umgang mit Ihrer Grafikkarte diese an den Kanten halten und eine Le constructeur se réserve le droit d'apporter, à tout moment et sans préavis, tout changement, ajout ou révision au produit décrit dans le présent manuel. En conséquence, PNY Technologies n'assumera aucune responsabilité en cas de dommages résultant directement ou indirectement d'erreurs, d'omissions ou de divergences entre le produit et le manuel.

#### **Copyright**

PNY Technologies - Copyright © 2019. All other trademarks properties of their respective companies. All rights reserved. Les marques citées sont déposées par leurs ayant droits respectifs.

#### **Marques Déposées**

Toutes les marques déposées sont la propriété de leurs propriétaires respectifs.

### **Précautions avant installation**

Avant de travailler sur votre ordinateur :

• Assurez-vous que son alimentation ainsi que celle de tout appareil relié est coupée. • Eliminez l'électricité statique de votre corps en touchant le châssis métallique de votre ordinateur.

bort program" från "Kontrollpanelen". • Stäng av datorn.<br>• Ta bort det befintliga videokortet

Avinstallera befintlig VGA-drivrutin

• Lorsque vous manipulez votre carte graphique, tenez-la par les bords, et évitez de toucher ses composants.

**Installation de votre nouvelle carte graphique PNY** Munissez vous de ce guide d'installation rapide et éventuellement du manuel d'utilisation de votre ordinateur.

- Éteignez votre ordinateur.
- Retirez la carte vidéo existante.

• Encienda el ordenador, entre en el sitio www.nvidia.com y haga clic en la sección "Descarga de controladores", donde

podrá bajar la última versión del software correspondiente. Si el ordenador no estuviera

conectado a Internet, introduzca el disco suministrado en la unidad de disco.

• El disco lanzará automáticamente el programa de instalación de su controladores correspondientes a su configuración. • El disco no arranca.... Explore el disco en "Mi PC" y lance la aplicación

> • При манипуляциях с видеокартой держите ее за края, избегайте новений к ее компонентам.

"Autorun" (Autorun.exe). A continuación, siga las instrucciones en pantalla la instalación terminada, Windows le pedirá reiniciar el sistema, haga clic en

"sí" para reiniciar.

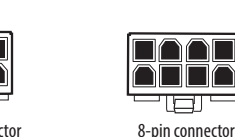

Advertencia: Antes de volver a encender el ordenador, compruebe que todos los

cables estén conectados. **Responsabilidad limitada**

Installatie van de grafische kaart van PNY • Plaats de grafische kaart boven de aansluiting voor het betreffende type kaart

• Voor sommige kaarten is/zijn één/meerdere hulpvoeding(en) nodig. Zoek naar een beschikbare voedingsaansluiting in het systeem en sluit deze aan<br>op de aansluiting van de betreffende grafische kaart. Ga door totdat alle en van de grafische kaart ziin a

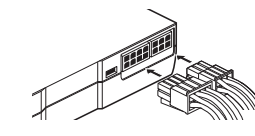

En cualquier momento y sin previo aviso, el fabricante se reserva el derecho de realizar todo cambio, adición o revisión en el producto descrito en el presente manual. Por consiguiente, PNY Technologies no se hará responsable en caso de daños derivados directa o indirectamente de errores, omisiones o

divergencias entre el producto y el manual.

**Copyright** PNY Technologies - Copyright © 2019. Las restantes marcas comerciales son propiedad de sus respectivos titulares. Todos los derechos reservados. Las marcas citadas son marcas registradas propiedad de de sus respectivos titulares.

**Marcas registradas**

Todas las marcas registradas son propiedad de sus respectivos titulares.

#### **Precauciones antes de la instalación** Antes de trabajar en su ordenador:

# utilización del ordenador.

**Desinstalación del controlador VGA existente** • Elimine el controlador de dispositivo existente haciendo clic en el icono "Desinstalar un programa" del "Panel de control". • Apague el ordenador. • Extraiga la tarjeta de vídeo existente.

integrado, consulte las instrucciones indicadas en la guía de utilización del ordenador para saber cómo desactivarla.

- Prima di effettuare interventi sul computer:
- Assicurarsi che l'alimentazione e qualsiasi dispositivo collegato siano disattivati. • Eliminare l'elettricità statica dal proprio corpo toccando il telaio metallico
- del computer.<br>• Quando si maneggia la scheda grafica, tenerla per i bordi evitando di toccarne i component
- Installazione della nuova scheda grafica PNY

• Rimuovere la scheda video esistente.<br>NOTA: se la scheda madre è equipaggiata di un controller grafico integrato, fare riferimento alle istruzioni per l'uso del computer per disattivarlo.

Vorsicht: Alle Kabel müssen angeschlossen sein, bevor der Computer wieder eingeschaltet wird.

8-pin connecto

### **Eingeschränkte Produkthaftung**

Der Hersteller behält sich das Recht vor, jederzeit und ohne vorherige Ankündigung Änderungen, Zusätze und Korrekturen an dem in diesem Handbuch beschriebenen Produkt vorzunehmen. Daher übernimmt PNY Technologies keinerlei Haftung für Schäden, die direkt oder indirekt durch Fehler oder Auslassungen in diesem Dokument bzw. durch Diskrepanzen zwischen dem Produkt und diesem Dokument entstehen.

#### **Copyright**

PNY Technologies - Copyright © 2019. Alle anderen Marken sind Eigentum ihrer jeweiligen Unternehmen. Alle Rechte vorbehalten. Die erwähnten Marken wurden von ihren jeweiligen Besitzern registriert.

#### **Warenzeichen**

Sämtliche Markenzeichen sind Eigentum der entsprechenden Besitzer.

### **Vorsichtsmaßnahmen vor der Installation**

Vor der Arbeit an Ihrem Computer: • Die Stromversorgung sowie angeschlossene Geräte müssen abgeschaltet sein.

Berührung der Komponenten vermeiden.

Installation Ihrer neuen PNY-Grafikkarte

#### Nehmen Sie diese Kurzinstallationsanleitung zur Hand und bei Bedarf auch das Handbuch Ihres Computers.

Deinstallation der Grafiktreiber

• Entfernen Sie die vorhandenen Anzeigetreiber über "Software" in der "Systemsteuerung".

• Schalten Sie Ihren Computer aus.<br>• Entfernen Sie die eingebaute Grafikkarte

BITTE BEACHTEN: Verfügt Ihr Mainboard über einen integrierten Grafik-

Controller, folgen Sie für dessen Deaktivierung bitte den Anweisungen in Ihrem Computerhandbuch.

#### Installation Ihrer PNY-Grafikkarte

- Halten Sie die Grafikkarte über den Erweiterungsport des entsprechenden Kartentyps (AGP, PCIe oder PCI). Drücken Sie die Karte fest und gleichmäßig hinein,
- bis sie sauber eingerastet ist.
- Verbinden Sie Ihren Monitor mit dem
- 
- Manche Karten benötigen eine externe Stromversorgung über einen (oder mehrere) Anschlüsse. Suchen Sie einen freien Stromanschluss Ihres Systems und verbinden Sie diesen mit dem entsprechenden Anschluss<br>Ihrer Grafikkarte. Wiederholen Sie diesen Vorgang solange, bis alle Anschlüsse der Grafikkarte angeschlossen sind.

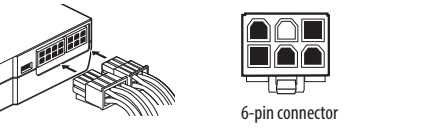

expansionsporten för den typ av kort som du har köpt (AGP, PCIe eller PCI). Tryck in kortet jämnt och bestämt tills det sitter ordentligt i anslutningen. • Anslut din skärm till anslutningen

Installera ditt PNY grafikkort

· Placera grafikkortet ovanför

på en oanvänd strömanslutning i systemet och koppla in den i

motsvarande anslutning på grafikkortet. Upprepa tills grafikkortets

· Vissa kort kan behöva en (eller fler) extra strömkällor. Sök reda

alla strömanslutningar är kopplade.

Varning: Alla kablar måste vara anslutna innan du slår på datorn.

**Begränsat ansvar**

på grafikkortet.

Tillverkaren reserverar sig rätten att när som helst och utan föregående meddelande göra ändringar, tillägg eller revideringar av produkten som beskriv i manualen. Utifrån det har PNY Technologies inget ansvar för skador som kan uppstå direkt eller indirekt på grund av fel, utelämnanden eller skillnader mellan produkten och manualen.

**Copyright**

PNY Technologies - Copyright © 2019. Alla andra varumärken tillhör sina respektive företag. Alla rättigheter är reserverade. Varumärken

som nämns är registrerade av sina respektive ägare.

**Varumärken**

Alla varumärken tillhör sina respektive ägare.

8-pin connecto

**Förberedelser före installation** Innan du börjar arbeta på datorn:

• Se till att strömförsörjning och andra anslutna enheter är avstängda. • Eliminera statisk elektricitet från dig själv genom att röra vid

metallhöljet på datorn.<br>• När du hanterar vårt grafikkort sa du hålla det i kanterna och undvika

beröring av komponenterna på det.

Installera ditt nya PNY grafikkort

Använd denna snabbinstallationsguide och, vid behov, manualen till datorn.

• Ta bort den befintliga skärmdrivrutinen med alternativet "Lägg till/ta

OBS! Om moderkortet har integrerad grafikkontroll kan du läsa i

manualen till datorn hur du gör för att avaktivera den.

# **Установка видеокарты PNY**

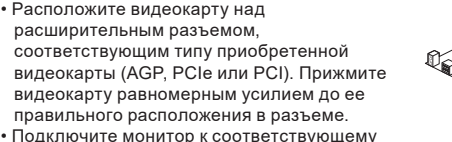

разъему видеокарты.

• Для некоторых видеокарт может потребоваться один или несколько вспомогательных блоков питания. Выберите неиспользуемое гнездо питания внутри системы и подключите его к соответствующему разъему видеокарты. Выполняйте операцию до тех пор, пока не будут подключены все разъемы питания видеокарты.

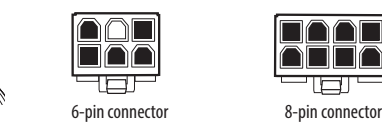

Внимание! Все кабели должны обязательно быть подсоединены до

включения компьютера.

# **Ограниченная ответственность**

Разработчик оставляет за собой право в любой момент и без предварительного уведомления вносить в описанный в настоящем руководстве продукт любые изменения, дополнения и исправления. Вследствие этого PNY Technologies не несет ответственности в случае ущерба, непосредственно или косвенно связанного с ошибками, упущениями или расхождениями между продуктом и руководством.

**Копирайт**

PNY Technologies - Copyright © 2019. Все другие торговые марки являются собственностью их соответствующих компаний. Все права защищены. Упомянутые торговые марки зарегистрированы соответствующими

обладателями прав.

# **Зарегистрированные торговые марки**

Все зарегистрированные торговые марки являются собственностью их соответствующих владельцев.

#### **Меры предосторожности перед установкой** Перед работой с компьютером:

• Убедитесь, что питание компьютера и всех других подсоединенных

устройств отключено.

• Снимите статическое электричество с вашего тела, прикоснувшись к металлическому корпусу компьютера.

# **Установка новой видеокарты PNY**

Воспользуйтесь настоящим руководством по быстрой установке и, в случае необходимости, инструкцией по эксплуатации компьютера.

# **Деинсталляция существующего драйвера VGA**

• Удалите существующий видеодрайвер с помощью значка «Установка и удаление программ» в «Панели управления».

• Выключите компьютер.

#### • Удалите существующую видеокарту.

ПРИМЕЧАНИЕ: если ваша материнская плата оснащена встроенной видеокартой, для ее деактивации следуйте указаниям из инструкции по эксплуатации вашего компьютера.

**Contact Us:**

**Europe:** PNY Technologies Europe | Zac du Phare 9, rue Joseph Cugnot - BP 40 181 33708 Merignac Cedex France

www.pny.eu

(AGP, PCIe of PCI). Bevestig de kaart stevig en gelijkmatig in de aansluiting totdat hij helemaal goed is aangebracht.

• Sluit de monitor aan op de bijbehorende

aansluiting van de grafische kaart.

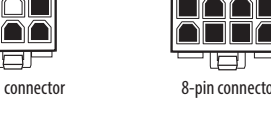

Let op: voordat u de computer start, moeten alle kabels zijn aangesloten.

#### **Aansprakelijkheid**

De fabrikant heeft het recht om het product dat in deze handleiding wordt beschreven te allen tijde en zonder voorafgaande kennisgeving te wijzigen of aan te passen. PNY Technologies kan dan ook geenszins aansprakelijk worden gesteld voor schade die het directe of indirecte gevolg is van fouten, ontbrekende onderdelen of afwijkingen tussen het product en de handleiding.

### **Copyright**

PNY Technologies - Copyright © 2019. Alle andere handelsmerken zijn het eigendom van de respectieve bedrijven. Alle rechten voorbehouden. De genoemde merken zijn gedeponeerd door hun respectieve rechthebbenden.

#### **Gedeponeerde merken**

Alle gedeponeerde merken zijn het eigendom van hun respectieve eigenaren.

### **Voorbereiding van de installatie**

Voordat u de kaart gaat installeren: • Controleer of de computer en eventuele aangesloten randapparatuur zijn uitgeschakeld.

- Verwijder eventuele statische elektriciteit uit uw lichaam door de metalen
- behuizing van de computer aan te raken.<br>• Houd de grafische kaart altijd vast aan de randen en raak de onderdelen op de kaart niet aan.

### Installatie van de nieuwe grafische kaart van PNY

Houd deze beknopte installatiehandleiding en eventueel de gebruikershandleiding van de computer bij de hand.

**Installatie van bestaand VGA-stuurprogramma ongedaan maken** "Programma's toevoegen/verwijderen" in het "Configuratiescherm" • Schakel de computer uit.

• Verwijder de bestaande videokaart.

OPMERKING: als het moederbord een ingebouwde videokaart heeft, raadpleeg dan de aanwijzingen in de gebruikershandleiding van de computer voordat u de kaart uitschakelt.

di espansione corrispondente al tipo di scheda acquistata (AGP, PCIe o PCI). Premere la scheda in modo fermo e

Installazione della scheda grafica PNY

· Collocare la scheda grafica sopra lo slot

inserita nello slot.

• Collegare il monitor al connettore

• Alcune schede potrebbero necessitare di una (o più) alimentazione/i ausiliaria/e. Individuare un connettore di alimentazione inutilizzato

all'interno del sistema e collegarlo al connettore della scheda grafica

corrispondente. Eseguire l'operazione fino a quando non saranno

collegati tutti i connettori di alimentazione della scheda grafica.

6-pin connector 8-pin connector

Attenzione: tutti i cavi devono tassativamente essere collegati prima di

riavviare il computer. **Responsabilità limitata**

**Copyright** 

Il produttore si riserva il diritto di apportare, in qualsiasi momento e senza nel presente manuale. Di conseguenza, PNY Technologies non si assume alcuna responsabilità per danni derivanti direttamente o indirettamente da

preavviso, qualsiasi modifica, aggiunta o revisione al prodotto descritto

errori, omissioni o discrepanze tra il prodotto e il manuale.

PNY Technologies - Copyright © 2019. Tutti gli altri marchi commerciali sono di proprietà delle rispettive società. Tutti i diritti riservati. I marchi citati

sono depositati dai rispettivi aventi diritto.

**Marchi depositati**

Tutti i marchi depositati sono di proprietà dei rispettivi proprietari.

#### **Precauzioni prima dell'installazione**

Munirsi della presente guida di installazione rapida ed eventualmente del manuale d'uso del computer.

#### **Disinstallazione del driver VGA esistente**

• Rimuovere il driver video esistente con l'ausilio dell'icona "Installazione

applicazioni" del "Pannello di controllo". • Spegnere il computer.

**US:** 1-800-234-4597

tsupport@pny.com

**Technical Support:**

FNY.

**Europe:** tech-sup@pny.eu

**ASIA:** twcsr@pny.com

**HDMI** HDCP

PNY Technologies, Inc.,

100 Jefferson Road,Parsippany, NJ 07054

www.pny.com

www.xlr8gam1ng.com

**US:**

**ASIA:**

10F-2, No.1, Taiyuan 1st St., Zhubei City, Hsinchu County 302, Taiwan (R.O.C.) (Tai-Yuen Hi-Tech Industrial Park)

PNY Technologies Asia Pacific Limited

www.pny.com.tw

### ไทย - คู่มือการติดตั้งฉบับย่อ

### **ความรับผิดชอบแบบจำกัด**

ผู้ผลิตสงวนสิทธิ์ที่จะทำการเปลี่ยนแปลง เพิ่มเติม หรือแก้ไขผลิตภัณฑ์ที่อธิบายไว้ในคู่มือนี้เ มื่อใดก็ได้ โดยไม่ต้องแจ้งให้ทราบ ด้วยเหตุนี้ PNY Technologies จะไม่รับผิดชอบต่อควา มเสียหายที่เกิดขึ้นโดยตรง หรือโดยอ้อมจากข้อผิดพลาด การละเว้น หรือความคลาดเคลื่อนร ะหว่างผลิตภัณฑ์และคู่มือนี้

# **ลิขสิทธิ์**

PNY Technologies - ลิขสิทธิ์ © 2022 เครื่องหมายการค้าอื่นทั้งหมดเป็นทรัพย์สินของ บริษัทที่เป็นเจ้าของที่เกี่ยวข้อง สงวนลิขสิทธิ์ เครื่องหมายการค้าที่กล่าวถึงได้รับการจดทะเบ ียนโดยเจ้าของที่เกี่ยวข้อง

# **เครื่องหมายการค้า**

เครื่องหมายการค้าทั้งหมดเป็นทรัพย์สินของเจ้าของที่เกี่ยวข้อง

คำเตือน: ต้องเชื่อมต่อสายเคเบิลทั้งหมดก่อนที่จะเริ่มคอมพิวเตอร์ของคุณใหม่

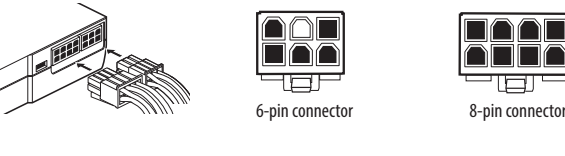

**การติดตั้งกราฟฟิกการ์ด PNY ของคุณ** 

• วางกราฟฟิกการ์ดเหนือพอร์ตเอ็กซ์แพนชั่นต ามประเภทของการ์ดที่ซื้อมา (AGP, PCIe หรือ PCI) กดการ์ดเข้าไปในพอร์ตโดยใช้แรง

เท่า ๆ กันจนกระทั่งเสียบเข้าไปในขั้วต่ออย่างแน่นหนา

• เชื่อมต่อจอภาพของคุณเข้ากับขั้วต่อบนกราฟฟิกการ์ดของคุณ • การ์ดบางตัวอาจจำเป็นต้องมีแหล่งจ่ายไฟเสริมอีกหนึ่งแหล่ง (หรือมากกว่า) ค้นหาขั้วต่อไฟที่ไม่ได้ใช้ภายในระบบคอมพิวเตอร์ของคุณ และเสียบเข้ากับขั้วต่อที่ตร

งกันบนกราฟฟิกการ์ดของคุณ ทำกระบวนการนี้ซ้ำจนกระทั่งเชื่อมต่อขั้วต่อไฟฟ้าของ กราฟฟิกการ์ดครบทั้งหมด

#### **ข้อควรระวังก่อนการติดตั้ง**

ก่อนที่จะทำงานกับคอมพิวเตอร์ของคุณ: • ตรวจดูให้แน่ใจว่าปิดแหล่งจ่ายไฟ รวมทั้งอุปกรณ์ใด ๆ ที่เชื่อมต่ออยู่เรียบร้อยแล้ว

- กำจัดไฟฟ้าสถิตจากร่างกายของคุณโดยการแตะที่โครงโลหะของคอมพิวเตอร์ของคุณ
- เมื่อจับที่กราฟฟิกการ์ด ให้จับที่ขอบ และหลีกเลี่ยงการสัมผัสบริเวณที่เป็นชิ้นส่วนอ ิเล็กทรอนิกส์

**การติดตั้งกราฟฟิกการ์ด PNY ใหม่ของคุณ** เรียนรู้ด้วยตัวเองจากคู่มือการติดตั้งฉบับย่อนี้ และคู่มือคอมพิวเตอร์ของคุณหากจำเป็น

# **การถอนการติดตั้งไดรเวอร์ VGA ที่มีอยู่เดิม**

• ลบไดรเวอร์การแสดงผลเดิมโดยใช้ตัวเลือก "เพิ่มหรือเอาโปรแกรมออก" จาก "แผงควบคุม" • ปิดเครื่องคอมพิวเตอร์ของคุณ

• นำการ์ดวิดีโอเดิมออก

หมายเหตุ: ถ้าเมนบอร์ดของคุณมีคอนโทรลเลอร์กราฟฟิกในตัว ให้ดูขั้นตอนการดำเนินการ ในคู่มือคอมพิวเตอร์ของคุณเพื่อปิดใช้งานคอนโทรลเลอร์ ผลิตในประเทศจีน

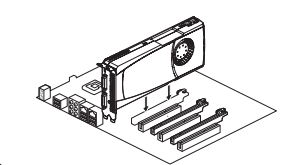

91A04575-PNY

# **HU - GYORSTELEPÍTÉSI ÚTMUTATÓ NOR - VEILEDNING TIL HURTIGINSTALLASJON CZ - PŘÍRUČKA K RYCHLÉ INSTALACI PL - INSTRUKCJA SZYBKIEJ INSTALACJI DAN - KVIKINSTALLATIONSVEJLEDNING FIN - PIKAOPAS**

## **EΔ - ΟΔΗΓΟΣ ΤΑΧΕΙΑΣ ΕΓΚΑΤΑΣΤΑΣΗΣ TR - HIZLI KURULUM KILAVUZU**

# **A PNY videokártya telepítése**

- Helyezze a videokártyát a kártya típusának (AGP, PCIe vagy PCI) megfelelő
- bővítőport fölé. Nyomja le határozottan és egyenletesen a kártyát, amíg teljesen a
- helyére nem kerül a csatlakozóban. • Csatlakoztassa a monitort a videokártyán
- található csatlakozóhoz.
- Egyes kártyákhoz egy (vagy több) kiegészítő tápegység szükséges. Keressen egy szabad tápellátó csatlakozót a rendszerben, és csatlakoztassa a videokártyán található megfelelő csatlakozóhoz. A fenti művelettel kösse be a videokártya összes tápcsatlakozóját.

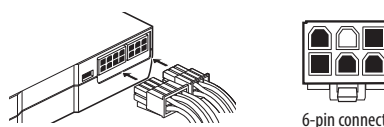

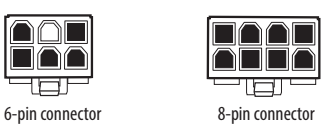

CONTROL COM

Figyelem: A számítógép újraindítása előtt minden kábelt csatlakoztatni kell.

**Korlátozott felelősség** módosítsa, bővítse vagy felülvizsgálja az útmutatóban ismertetett terméket. Ennek megfelelően a PNY Technologies nem vállal semmilyen felelősséget a termék és az útmutató közötti eltérésből, illetve esetleges hibából vagy kihagyásból eredő közvetlen vagy közvetett károkért.

- Távolítsa el a jelenlegi képernyőillesztőt a "Vezérlőpult" "Programok telepítése és törlése" elemével.
- Kapcsolja ki a számítógépet.
- Távolítsa el a meglévő videokártyát.<br>MEGJEGYZÉS: Ha az alaplap integrált grafikus vezérlővel rendelkezik, tiltsa le a számítógép kézikönyvében található útmutató alapján.

ekstra strømforsyninger. Finn en ubrukt strømkontakt i systemet og koble den til den korresponderende kontakten på grafikkortet. Gienta denne operasjonen til alle grafikkortets strømkontakter er tilkoblet.

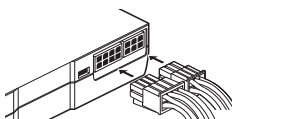

#### **Szerzői jogok**

PNY Technologies - Copyright © 2019. Minden egyéb védjegy a megfelelő vállalat tulajdona. Minden jog fenntartva. A kiadványban említett védjegyek a megfelelő jogtulajdonos bejegyzett tulajdonát képezik.

#### **Védjegyek**

Minden védjegy a megfelelő jogtulajdonos tulajdona.

# **Telepítés előtti óvintézkedések**

- A számítógép szerelése előtt: • Győződjön meg arról, hogy a tápegység, valamint minden
- csatlakoztatott eszköz ki van kapcsolva. • A számítógép fémházát megérintve vezesse le a teste által felvett
- statikus elektromosságot.
- A videokártyát a szélénél fogja meg; ne érjen hozzá az alkotóelemeihez.

# **Az új PNY videokártya telepítése**

• Ta ut det eksisterende skjermkortet.<br>MERK: Hvis hovedkortet har en integrert grafikkontroller, se instruksjonene i håndboken for datamaskinen for å deaktivere den.

#### Installering av PNY grafikkort

· Plasser grafikkortet ovenfor porten for den type kort som er kjøpt (AGP, PCIe eller PCI). Trykk kortet bestemt og jevnt til det er riktig montert i kontakten. • Koble skjermen til kontakten på grafikkortet.

• Noen kort kan kreve en (eller flere)

Tartsa a keze ügyében ezt a gyors telepítési útmutatót, illetve szükség esetén a számítógép kézikönyvét.

> nebo více dodatečných zdrojů napájení. Vyhledejte v prostoru počítače nepoužívaný konektor zdroje napájení a zapojte jej do vhodné patice<br>na vaší grafické kartě. Tuto akci opakujte, dokud nebudou zapojeny

POZNÁMKA: Pokud vaše základní deska využívá integrovanou<br>grafickou kartu, vyhledejte v příručce k počítači postup, jak ji deaktivovat.

# **A jelenlegi VGA-illesztőprogram eltávolítása**

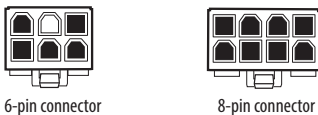

**Contract Contract Contract Contract Contract Contract Contract Contract Contract Contract Contract Contract Contract Contract Contract Contract Contract Contract Contract Contract Contract Contract Contract Contract Contr** 

Advarsel: Alle kabler må kobles før du starter datamaskinen.

#### **Begrenset ansvar**

panelech odeberte stávající ovladače. • Počítač vypněte.<br>• Vyjměte stávající grafickou kartu.

Produsenten forbeholder seg retten til når som helst og uten varsel å foreta endringer, tillegg eller revisjon av produktet beskrevet i denne håndboken. Følgelig antar PNY Technologies intet ansvar for skader som direkte eller indirekte av feil, utelatelser eller avvik mellom produktet og håndboken.

• Niektóre karty mogą wymagać podłączenia dodatkowego zasilania (lub kilku podłączeń). Odszukaj nieużywane gniazdo zasilania wewnątrz systemu i podłacz je do odpowiedniego złacza karty graficznej. W ten sam sposób podłącz wszystkie pozostałe złącza zasilania karty graficznej.

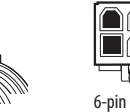

#### **Opphavsrett**

**AAE RAAT** -131 6-pin connector 8-pin connector

PNY Technologies - Opphavsrett © 2019. Alle andre varemerker tilhører de respektive selskapene. Alle rettigheter reservert. Varemerkene nevnt har blitt registrert av sine respektive eiere.

#### **Varemerker**

Alle varemerker tilhører deres respektive eiere.

# **Forholdsregler før installasjon**

### Før du utfører arbeid på datamaskinen:

• Kontroller at strømforsyningen samt alle tilkoblede enheter er slått av. • Eliminer statisk elektrisitet fra kroppen din ved å berøre

metallrammen på datamaskinen. • Ved håndtering av grafikkortet, hold den i kantene og unngå å berøre komponentene.

#### Installerer ditt nye PNY grafikkort

Utstyr deg selv med denne hurtiginstallasjon veiledningen og, hvis nødvendig, håndboken for datamaskinen.

# **Avinstallere den eksisterende VGA-driveren**

- Korzystając z ikony "Dodaj/usuń program" z Panelu sterowania, usuń istniejący program sterownika ekranu.
- Wyłącz komputer.<br>• Wyjmij zainstalowaną kartę graficzną.
- UWAGA: Jeżeli płyta główna jest wyposażona w zintegrowany sterownik
- Ta ut den eksisterende skjerm- driveren ved hjelp av "Legg til / fjern programmer" fra "Kontroll Panel".
- Slå av datamaskinen.
- 

hjælpestrømforsyninger. Find et ubrugt strømstik på systemet, og indtil alle grafikkortets strømstik er tilsluttede.

rozšiřující port podle typu vaší zakoupené karty (AGP, PCIe nebo PCI). Na kartu pevně a rovnoměrně zatlačte, dokud řádně nedosedne na určené místo patice. • Některé karty mohou vyžadovat jeden

všechny konektory napájení grafické karty.

Montáž vaší grafické karty PNY · Grafickou kartu umístěte do prostoru nad

Varování: Před opětovným spuštěním počítače musí být zapojeny

veškeré kabely.

**Omezení odpovědnosti**

Výrobce si vyhrazuje právo kdykoli bez předchozího upozornění provést změny, revizi nebo doplňující úpravy produktu uvedeného v této příručce. Zároveň se společnost PNY Technologies zříká odpovědnosti za poškození zapříčiněné přímo či nepřímo chybami, opomenutím nebo

rozpory mezi produktem a příručkou.

**Copyright**

PNY Technologies - Copyright © 2019. Všechny ostatní ochranné známky jsou majetkem příslušných společností. Všechna práva vyhrazena. Ochranné známky uvedené v tomto dokumentu jsou

registrovány oprávněnými vlastníky.

**Ochranné známky**

Všechny ochranné známky jsou vlastnictvím oprávněných vlastníků.

**Opatření, které je třeba dodržet před instalací**

Než začnete pracovat s počítačem:

Montáž nové grafické karty PNY

• Ujistěte se, že jsou zdroj napájení a veškerá připojená zařízení vypnuta. • Odveďte statickou elektřinu z vašeho těla tak, že se dotknete kovové

· Při práci s grafickou kartou ji držte za okraje a nedotýkejte se jejích součástí.

skříně počítače.

Připravte si tuto stručnou příručku pro instalaci a podle potřeby i

• Pomocí funkce "Přidat nebo odebrat programy" na Ovládacích

příručkou k vašemu počítači.

**Odinstalace stávajících ovladačů VGA**

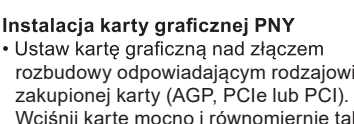

Wciśnij kartę mocno i równomiernie tak, by prawidłowo ustawiła się w złączu. • Podłącz monitor do odpowiedniego złącza

Uwaga: Przed włączeniem komputera wszystkie przewody muszą być bezwzględnie podłączone.

### **Ograniczona odpowiedzialność**

Producent zastrzega sobie prawo dokonywania, w dowolnej chwili i bez powiadomienia, wszelkich zmian, uzupełnień lub aktualizacji produktu<br>opisanego w niniejszej instrukcji. W związku z tym, firma PNY Technologies nie ponosi żadnej odpowiedzialności za szkody wynikające bezpośrednio lub pośrednio z błędów, braków lub rozbieżności pomiędzy produktem i instrukcją.

**Copyright**

PNY Technologies - Copyright © 2019. All other trademarks properties of their respective companies. Wszelkie prawa zastrzeżone. Marki cytowane w niniejszym dokumencie należą odpowiednio do ich właścicieli.

**Marki zastrzeżone**

Wszystkie marki zastrzeżone należą odpowiednio do ich właścicieli.

## **Środki ostrożności przed instalacją**

- Przed instalacją w komputerze: • Sprawdź, czy zasilanie komputera oraz innych urządzeń do niego
- podłączonych jest wyłączone. • Usuń ładunki elektrostatyczne ze swojego ciała, dotykając metalowej
- obudowy komputera.<br>• Podczas wszelkich czynności z kartą graficzną trzymaj ją za krawędzie i unikaj dotykania jej komponentów.

### Instalacja nowej karty graficznej PNY

Miej w pobliżu niniejszą skróconą instrukcję instalacji i ewentualnie instrukcję obsługi komputera.

### **Odinstalowanie istniejącego sterownika VGA**

İşbu kılavuzda belirtilen üründe, üretici firma ürüne her an, haber vermeden, değişiklik, ilave veya revizyon yapma hakkını saklı tutar. Bu nedenle, PNY Technologies hatalardan, eksikliklerden ya da ürün ve kılavuz arasındaki farklılıklardan kaynaklanan doğrudan veya dolaylı olarak meydana gelen hasarlar için sorumluluk kabul etmez.

obsługi komputera.

karty graficznej.

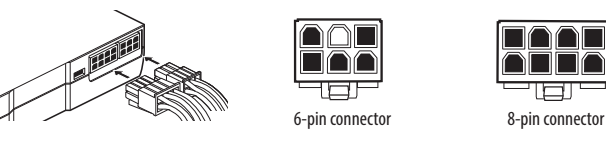

Advarsel: Alle kabler skal tilsluttes, før du genstarter computeren.

#### **Begrænset ansvar**

• 将显示器连接到显卡上的接口中。 • 有些显卡可能需要一个 (或多个)辅

Producenten forbeholder sig retten til på et hvilket som helst tidspunkt og uden varsel at foretage ændringer, tilføjelser eller revisioner til det produkt, der beskrives i denne vejledning. I den forbindelse påtager PNY Technologies sig intet ansvar for skader, der opstår direkte eller indirekte ved fejl, udeladelser eller uoverensstemmelser mellem produktet og vejledningen.

#### **Copyright**

PNY Technologies - Copyright © 2019. Alle andre varemærker ejes af deres respektive selskaber. Alle rettigheder forbeholdes. De nævnte varemærker er registreret af deres respektive ejere.

**Varemærker**

「製造商保留隨時變更、新增或修訂本手冊所述產品的權利,恕 不另行通知。如因對於產品和手冊之間的錯誤、遺漏或差異直接或 間接造成的損害,PNY Technologies不負相關損害賠償責任。」

# Alle varemærker ejes af deres respektive ejere.

#### **Forsigtigt før installation** Før du arbejder på computeren:

驅動程式。 • 關閉電腦電源。 • 移除現有的顯示卡

- Sørg for, at strømforsyningen samt eventuelt tilsluttet enhed er slukket. • Eliminer statisk elektricitet fra kroppen ved at berøre
- metalkabinettet på computeren.<br>• Når du holder grafikkortet, skal du holde i kanterne og undgå at berøre komponenterne.

### Installation af dit nye PNY-grafikkort

• 특정카드의 경우 1개 이상의 보조 전원이 필요할 수 있습니다. 파워서플라이에서 사용되고 있지 않은 전원 커넥터를 찾은 후, 그래픽카드에 끼워주세요. 그래픽카드의 전원 커넥터가 모두 연결될 때까지이 작업을 바볼 해주세요.

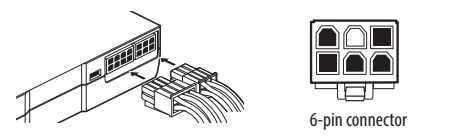

Se i denne kvikinstallationsvejledning og, hvis du får brug for det, din computervejledning.

#### **Fjernelse af eksisterende VGA-driver**

- Fjern den eksisterende skærmdriver med muligheden "Tilføj/Fjern programmer" i "Kontrolpanel".
- Sluk for computeren. • Fjern det eksisterende videokort.
- BEMÆRK: Hvis hovedkortet har en integreret grafikcontroller, skal du se vejledning i computerhåndbogen om, hvordan den deaktiveres.

### Installation af dit PNY-grafikkort

- · Placer grafikkortet over udvidelsesporten til den købte korttype (AGP, PCIe eller PCI). Tryk kortet helt ned, indtil det sidder korrekt i stikket.
- · Nogle kort kan kræve én (eller flere)

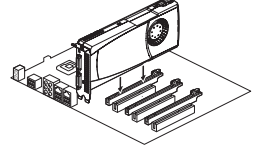

# **PNY-näytönohjaimen asennus**

- "제어판"에서 "프로그램추가/삭제" 옵션을 사용하여 기존 디스플레이 <sup>い</sup> 드라이버를 제거해주세요.
- 기존 디스플레이 드라이버 제거가 완료 되면, 컴퓨터에서 전원 코드를

• Aseta näytönohjaimen kortti laajennusportin yläpuolelle sen mukaan millainen kortti (AGP, PCIe vai PCI) on hankittu. Paina korttia tasaisesti sisäänpäin kunnes se on asianmukaisesti sijoitettu liittimeen.

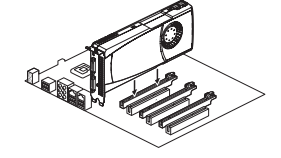

• Kytke näyttösi näytönohjaimessa olevaan liittimeen. • Jotkut ohjainkortit vaativat yhden (tai useamman) lisävirtalähteen. Paikallista käyttämätön virtalähde järjestelmässäsi ja liitä vastaava liitin näytönohjaimeesi. Toista tämä toimenpide kunnes näytönohjaimen kaikki virtaliittimet on kytketty.

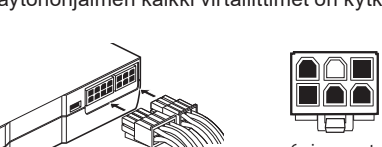

#### **既存のVGA ドライバのアンインストール** • 「コントロールパネル」の中で、「プログラムの追加/削除」というオプショ

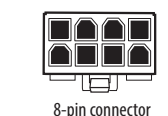

Varoitus: Kaikki johtimet on kytkettävä ennen tietokoneen uudelleen käynnistämistä.

#### **Vastuun rajoittuminen**

Valmistaja varaa oikeuden muuttaa, lisätä tai tarkistaa tässä oppaassa kuvattu tuote milloin tahansa ilman etukäteisilmoitusta. Sen mukaan PNY Technologies ei vastaa suorasti tai epäsuorasti virheistä, poistoista tai vastaamattomuudesta tuotteen ja oppaan välillä.

#### **Tekijänoikeudet**

PNY Technologies - Copyright © 2019. Kaikki muut tavaramerkit ovat kunkin yhtiön omaa omaisuutta. Kaikki oikeudet pidätetään. Mainitut tavaramerkit ovat omistajiensa rekisteröimiä.

#### **Tavaramerkit**

Kaikki tavaramerkit ovat niiden omistajien omaisuutta.

# 简体中文-快速安装指南 繁體中文-快速安裝指南 한국어-**빠른 설정 가이드 日本語-クイックセットアップガイ**ド

#### **Ota huomioon ennen asennusta**

- Ennen kuin suoritat asennuksen tietokoneeseesi: • Varmista, että virta ja kaikki lisälaitteet ovat pois päältä.
- Eliminoi staattinen sähkö vartalostasi koskettamalla
- tietokoneesi metallirunkoa.
- Kun käsittelet näytönohjainta, tartu reunoihin ja vältä siinä olevien komponettien koskettelua.

# **Uuden PNY–näytönohjaimen asennus**

Pidä tämä pika-asennusopas sekä tarvittaessa myös tietokoneesi opas lähettyvilläsi.

### **Olemassa olevan VGA-ajurin poistaminen**

- Poista olemassa olevan näytön ajuri käyttämällä Ohjauspaneelin "Lisää/poista ohjelmia" –vaihtoehtoa.
- Sammuta tietokoneesi.
- Irrota vanha näytönohjaimesi.
- HUOMAUTUS: Jos emolevyssä on integroitu näytönohjain, katso tietokoneesi oppaasta miten otat sen pois käytöstä.

#### **Εγκατάσταση της κάρτας γραφικών PNY** • Τοποθετήστε την κάρτα γραφικών πάνω από τη θύρα επέκτασης για τον τύπο κάρτας που έχετε αγοράσει (AGP, PCIe ή PCI). Πιέστε

σταθερά και ομοιόμορφα την κάρτα μέχρι να κουμπώσει σωστά στον σύνδεσμο. • Συνδέστε την οθόνη σας στον σύνδεσμο της

κάρτας γραφικών σας.

• Κάποιες κάρτες ίσως απαιτούν μία ή περισσότερες βοηθητικές παροχές ρεύματος. Εντοπίστε ένα σύνδεσμο ρεύματος που δεν χρησιμοποιείται στο σύστημά σας και κουμπώστε τον αντίστοιχο σύνδεσμο στην κάρτα γραφικών σας. Επαναλάβετε αυτή τη διαδικασία για να συνδέσετε όλους τους συνδέσμους ρεύματος της κάρτας γραφικών.

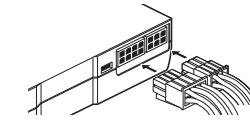

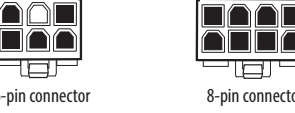

Προειδοποίηση: Πρέπει να είναι συνδεδεμένα όλα τα καλώδια πριν επανεκκινήσετε τον υπολογιστή σας.

#### **Περιορισμένη Ευθύνη**

Ο κατασκευαστής διατηρεί το δικαίωμα να προβεί σε αλλαγές, προσθήκες ή αναθεωρήσεις του προϊόντος που περιγράφεται σε αυτό το εγχειρίδιο σε οποιοδήποτε χρόνο και χωρίς προειδοποίηση. Αντιστοίχως, η PNY Technologies δεν φέρει καμία ευθύνη για ζημιές που προκλήθηκαν άμεσα ή έμμεσα λόγω σφαλμάτων, ελλείψεων ή ανακολουθιών μεταξύ του προϊόντος και του εγχειριδίου.

#### **Πνευματικά δικαιώματα**

PNY Technologies - Copyright © 2019. Όλα τα άλλα εμπορικά σήματα αποτελούν ιδιοκτησία των αντίστοιχων κατόχων τους. Με επιφύλαξη παντός δικαιώματος. Τα αναφερόμενα εμπορικά σήματα έχουν καταχωρηθεί από τους αντίστοιχους κατόχους τους.

#### **Λογότυπα**

Όλα τα λογότυπα αποτελούν ιδιοκτησία των αντίστοιχων κατόχων τους.

### **Μέτρα προφύλαξης πριν την εγκατάσταση**

Πριν την εργασία στον υπολογιστή σας: • Βεβαιωθείτε πως η παροχή ρεύματος και όλες οι συσκευές έχουν αποσυνδεθεί ή απενεργοποιηθεί.

- Εξουδετερώστε τον στατικό ηλεκτρισμό του σώματός σας αγγίζοντας το μεταλλικό σασί του υπολογιστή σας.
- Όταν πιάνετε την κάρτα γραφικών σας, κρατήστε την από τις άκρες και αποφύγετε να αγγίξετε τα εξαρτήματά της.

# **Εγκατάσταση της νέας σας κάρτας γραφικών PNY**

Εξοπλιστείτε με αυτό τον οδηγό γρήγορης εγκατάσταση, και αν είναι απαραίτητο, με το εγχειρίδιο χρήσης του υπολογιστή σας.

- **Απεγκαταστήστε τον υπάρχοντα οδηγό VGA**
- Απεγκαταστήστε τον υπάρχοντα οδηγό οθόνης χρησιμοποιώντας την
- επιλογή «Προσθαφαίρεση προγραμμάτων» στον Πίνακα Ελέγχου. • Απενεργοποιήστε τον υπολογιστή σας.
- Αφαιρέστε την υπάρχουσα κάρτα γραφικών.

ΣΗΜΕΙΩΣΗ: Αν η μητρική πλακέτα σας διαθέτει ενσωματωμένο έλεγχο γραφικών, ανατρέξτε στις οδηγίες που βρίσκονται στο εγχειρίδιο χρήσης του υπολογιστή σας για να τον απενεργοποιήσετε χειροκίνητα.

#### **PNY ekran kartınızın kurulumu**

- Satın alınan kart türü (AGP, PCIe veya PCI)'yi genişletme yuvasının üzeri ne
	-
- göre ayarlayın. Konektöre sıkıca takılana
- kadar düzgün ve eşit olarak itin. • Monitörü ekran kartına göre uygun
- konektöre takın.
- Bazı kartlar için bir (veya daha fazla)

yedek güç(ler) kaynağı gerekebilir. Sisteminizin içinde kullanılmayan bir güç bağlacı bulun ve ekran kartındaki ilgili konektöre takın. Ekran kartının bütün güç konektörleri takılana kadar işlemi gerçekleştirin.

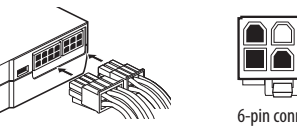

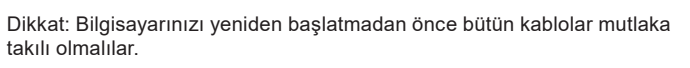

8-pin connecto

- طل

**RAAR** 

#### **Sınırlı Sorumluluk**

**Telif Hakkı**

PNY Technologies - Copyright © 2019. All other trademarks properties of their respective companies. All rights reserved. Tüm ticari markalar

ilgili hakları ile kayıtlıdır.

**Ticari Markalar**

Tüm ticari markalar sahiplerinin mülkiyeti altındadır.

#### **Kurulum öncesi önlemler**

- Bilgisayarınızda çalışmaya başlamadan önce :
- Hem kendi elektriğinin hem de bağlı olan diğer cihazların kapalı olduğundan emin olun.
- Bilgisayarınızın metal kasasına dokunarak vücudunuzdaki statik elektriği ortadan kaldırın.
- Ekran kartını tutarken, kenarlardan tutun ve bileşenlere dokunmaktan kaçının.

#### **Yeni PNY ekran kartınızın kurulumu**

Hızlı kurulum kılavuzu ve gerekirse bilgisayarınızın kullanım kılavuzunu kullanın.

#### **Mevcut VGA sürücüsünü kaldırın**

- "Denetim masası"nda "Program Ekle/Kaldır" ikonunu kullanarak mevcut ekran sürücüsünü silin.
- Bilgisayarınızı kapatın.

• Mevcut ekran kartını çıkarın. bırakmak için bilgisayarınızın kullanım kılavuzundaki talimatlara başvurun.

**安装您的PNY显卡**

• 将显卡放在适用于您购买的显卡类 型(PCIe)的扩展端口上方。用均匀的 力量紧按显卡,直到将其正确安装到

接口中。

助电源。找到系统中未使用的电源接口,将其插入显卡上的相应 接口。重复此操作,直到显卡上的所有电源接口都已连接

警告: 必须连接所有电缆,然后再重新启动电脑。

**有限责任**

制造商有权随时在未给予通知的情况下更改、添加或修改本手 册中所述的产品。因此,对于产品和手册之间的遗漏或差异直 接或间接造成的损害,PNY Technologies不負相關損害賠償責

任。」

**版权**

PNY Technologies - Copyright © 2019

所有其他商标所有权均属于其各自所有者的。保留所有权利。提

到的商标已由其各自的所有权人注册。

**商标**

所有商标是其各自所有权人拥有的财产

**安装前注意事项** 在您的电脑上操作前:

册 如有必要)。

• 請确保断开电源供应器以及任何连接设备的电源。 • 請触摸电脑的金属底盘,以消除身体的静电 • 當安装显卡时,請握住边缘,避免触摸其元件。

**安装新的PNY显卡,请使用本快速安装指南以及您的电脑操作手**

**卸载现有的VGA驱动程序**

动程序。 • 关闭您的电脑。 • 删除现有的视频卡。

注意:如果您的主板有集成显卡控制器,请参阅电脑操作手册中

• 使用"控制面板"中的"添加/删除程序"选项, 删除现有的显示驱

8-pin connecto

-131-

2000<br>2000

8-pin connector

- 101

的说明以禁用该控制器。

**安裝您的 PNY 顯示卡**

• 將顯示卡放在適用於您所購買的顯示 卡類型 (PCIe) 的擴充埠上方。用均勻 的力量按壓顯示卡,直到將其正確安

裝到接頭為止。

• 將顯示器連接到顯示卡上的接頭中。 • 有些顯示卡可能需要一個 (或多個) 輔

助電源供應器。找到系統中未使用的電源接頭,將其插入顯示卡 上的對應接頭。重複此操作,直到顯示卡上的所有電源接頭都已

連接為止

6-pin connector 8-pin connector

**RAAL** 

警告: 如果主機板有整合式顯示卡控制器,請參閱電腦操作手冊

的指示以停用該控制器。

**有限責任**

**版權**

PNY Technologies - Copyright © 2019

所有其他商標均為其各自公司擁有的財產。保留所有權利。所提及

的商標已由其各自的擁有權人註冊。

**商標**

所有商標均為其各自擁有權人擁有的財產

**安裝前注意事項** 在您的電腦上操作前:

• 請確保關閉電源供應器及任何連接裝置的電源。 • 請觸摸電腦的金屬底盤,以消除身體上的靜電。 • 當安裝顯示卡時、請握住邊緣,以避免觸摸其元件。

**安裝PNY新的顯示卡時,請使用此快速安裝指南及你的電腦操作**

手冊 (如有需要)。

**卸載現有的 VGA 驅動程式** 

• 使用「控制台」中的「新增/刪除程式」選項,以刪除現有的顯示卡

注意:如果主機板有整合式顯示卡控制器,請參閱電腦操作手冊的

指示以停用該控制器。

# PNY 그래픽 카드 설치하기

- 구입한 카드에 맞는 확장 포트 위에 그래픽카드를 위치 해주세요. • 커넥터에 카드가 올바르게 장착될 때까지 카드에
- 전체적으로고르게 힘을 주어 밀어 넣어주세요.
- 모니터를 그래픽카드의 커넥터에 연결 해주세요.
- 

8-pin connecto

8888

-101

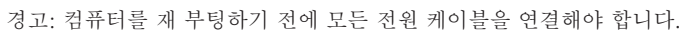

# 책임 제한제조사는 언제든지 통지 없이 이 매뉴얼에서 설명하고 있는

제품을 변경하거나, 제품에 추가사항을 더하거나, 제품을 수정할 수 있는 권리를 가집니다. 이에 따라 PNY 테크놀로지(PNY Technologies) 는 매뉴얼과 제품 사이의 차이(오류, 누락 또는 차이 모두 포함)로 인해 직접적 또는 간접적으로 발생한 손해에 대해 책임을 지지 않습니다.

#### 저작권 PNY Technologies - Copyright © 2019.

기타 모든 상표는 각 해당 회사의 재산입니다. 저작권 소유 및 복제 불허 본 내용에서 명시한 상표는 해당 소유자에 의해 등록되어 있습니다.

# 설치전 주의사항

- 컴퓨터 작업 전에 다음 사항을 준수하여 주시기 바랍니다.
- 파워서플라이 및 모든 연결 기기의 전원을 제거해주세요.
- 컴퓨터의 금속 케이스에 손을 대어 정전기를 제거해주세요.
- 그래픽카드 설치 시 그래픽카드의 PCB(후면) 부분을 만지지 않도록 주의해주세요.

#### 새로운 PNY 그래픽카드 설치 시 빠른 설치가이드를 참고하여 주시고, 필요 시 컴퓨터 매뉴얼도 동시에 참고하시기 바랍니다.

## 기존 VGA 드라이버 삭제하기

분리해주세요. • 기존 VGA카드를 제거 해주세요.주의사항 : 메인보드에 기존의 내장 VGA가 장착 되어 있는 경우에는 메인보드 매뉴얼에 따라, 우선 내장 VGA 옵션을 DISABLE해 주시기 바랍니다.

> **PNY グラフィックカードのインストール**  • 購入済みのグラフィックカードを対応する ……………<br>拡張ポート(PCle)に置きます。、カードが コネクタにきちんと収まるまで、しっかり、

均等に押し込んでください。

• モニタをグラフィックカード上のコネクタに

• 1つ或いは2つ以上の補助電源が必要となる

接続してください。

カードもあるため、システム内の未使用の補助電源ケーブルをグラフィック カード上の対応するコネクタに差し込みます。グラフィックカードの電源コ

ネクタが接続されるまで、この作業を繰り返してください。

6-pin connector 8-pin connector

警告: 全てのケーブルはコンピュータの再起動をする前に接続しておいてく

ださい。 **有限責任**

メーカーは、本マニュアルに記載された製品に対し、予告なしにいつで も、変更、追加、または修正を加える権利を有します。したがって、PNY Technologies はエラー、不作為、または本製品や本マニュアルの相違から直

接または間接に生じる損害に対しては法的責任を負いません。

**著作権**

他の全ての商標は該当する各社が所有します。無断複写・転載禁止。言及さ

れている商標は該当する各社によって登録されています。

**商標**

PNY Technologies-Copyright © 2019.

商標は全て該当する各社が所有します。

# **インストール前の注意事項**

コンピュータを操作する前に: • 電源および接続された機器の電源がオフになっているのを確認してくださ い。

• コンピュータの金属部分に触れて、ご自身の体内静電気を取り除いてくだ さい。

• グラフィックカードに触れる際は、端部を持ち、搭載部品には触れないでく ださい。

**新しいグラフィックカードのインストールについて、この簡易インストールガ** イドブックならびに必要に応じたコンピュータのマニュアルをご確認くださ

ンを開いて、既存のディスプレイドライバをアンインストールしてください。

• コンピュータの電源をオフにしてください。 • 既存のビデオカードを取り除いてください。

注釈:マザーボードに統合型グラフィックコントローラが組み込まれている 場合、機能の無効にあたっては、コンピュータのマニュアルの説明を参照して

ください。

# tehnot=ka

Ovaj dokument je originalno proizveden i objavljen od strane proizvođača, brenda PNY, i preuzet je sa njihove zvanične stranice. S obzirom na ovu činjenicu, Tehnoteka ističe da ne preuzima odgovornost za tačnost, celovitost ili pouzdanost informacija, podataka, mišljenja, saveta ili izjava sadržanih u ovom dokumentu.

Napominjemo da Tehnoteka nema ovlašćenje da izvrši bilo kakve izmene ili dopune na ovom dokumentu, stoga nismo odgovorni za eventualne greške, propuste ili netačnosti koje se mogu naći unutar njega. Tehnoteka ne odgovara za štetu nanesenu korisnicima pri upotrebi netačnih podataka. Ukoliko imate dodatna pitanja o proizvodu, ljubazno vas molimo da kontaktirate direktno proizvođača kako biste dobili sve detaljne informacije.

Za najnovije informacije o ceni, dostupnim akcijama i tehničkim karakteristikama proizvoda koji se pominje u ovom dokumentu, molimo posetite našu stranicu klikom na sledeći link:

[https://tehnoteka.rs/p/pny-nvidia-geforce-rtx-4080-super-verto-overclocked](https://tehnoteka.rs/p/pny-nvidia-geforce-rtx-4080-super-verto-overclocked-triple-fan-16gb-gddr6x-256-bit-graficka-kartica-akcija-cena/?utm_source=tehnoteka&utm_medium=pdf&utm_campaign=click_pdf)[triple-fan-16gb-gddr6x-256-bit-graficka-kartica-akcija-cena/](https://tehnoteka.rs/p/pny-nvidia-geforce-rtx-4080-super-verto-overclocked-triple-fan-16gb-gddr6x-256-bit-graficka-kartica-akcija-cena/?utm_source=tehnoteka&utm_medium=pdf&utm_campaign=click_pdf)